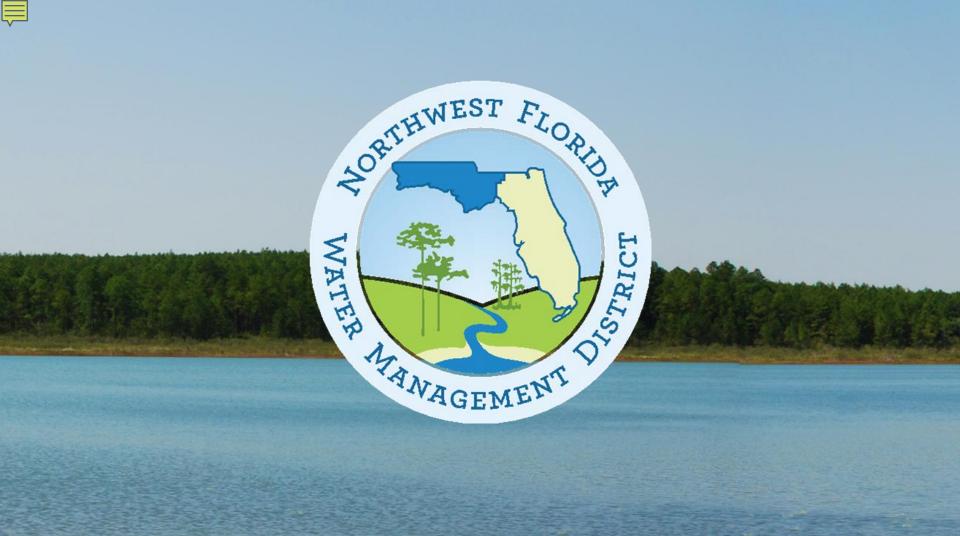

## **E-Permitting Training**

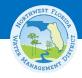

#### Agenda

- Introduction to E-Permitting and what's in it for me?
- How can I effectively use the E-Permitting tool?
- Questions and Answers

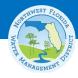

#### Introduction

Pay for Applications Online

Submit RAI Responses and Compliance Online

**Faster Service** 

Better Utilization of Resources

Improved Access to All Information

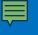

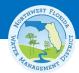

#### What should I do first?

Create an account at:

http://www.nwfwater.com/permits

#### • What can I submit?

- Applications for ERP, Water Use, Formal Wetland Determinations,
   Agricultural Ponds, Forestry Authorizations
- Other Documents including RAI Responses
- Compliance Submittals

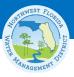

## Select "Create an Account" in the login box

| Permitting<br>Home                             | Account<br>Services                                                                                                    | Search           | Apply for a Permit or<br>Submit Compliance Data | Contacts | Help                                                   |                               |  |  |  |  |
|------------------------------------------------|----------------------------------------------------------------------------------------------------|------------------|-------------------------------------------------|----------|--------------------------------------------------------|-------------------------------|--|--|--|--|
|                                                | Welcome to the Northwest Florida Water Management District's Permitting portal  In this section of the Northwest Florida Water Management District's                                                                                                    |                  |                                                 |          |                                                        |                               |  |  |  |  |
| permit app<br>complianc<br>you to sub          | website, you can search for application and permit information, submit permit applications, submit application correspondence, submit permit compliance information, and create and maintain a login ID that allows you to submit applications and compliance information.  Currently you can apply online for:                                                                                                    |                  |                                                 |          |                                                        | Username:  Password:  Sign In |  |  |  |  |
| ren<br>wit<br>• Env<br>mo<br>trai<br>we<br>Cha | <ul> <li>Water Use Permit (WUP)permits, permit modifications, permit renewals, letter modifications, permit transfers, application withdrawals, RAI extensions, and Chapter 120 waiver permits</li> <li>Environmental Resource Permits (ERP)permits, permit modifications, permit renewals, letter modifications, permit transfers, permit determination/exemption requests, formal wetland determinations, application withdrawals, RAI extensions, Chapters 120 and 373 waivers, and Authorization for Minor Forestry Works permits.</li> </ul> |                  |                                                 |          | rgot your userna<br>rgot your passw<br>Create an accou | <u>int</u>                    |  |  |  |  |
| You can al                                     | so submit all con                                                                                                    | npliance submitt | als from this site.                             |          |                                                        |                               |  |  |  |  |

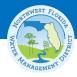

## Create an Account (continued)

| Permitting Account Creation                                                                                                    |
|----------------------------------------------------------------------------------------------------|
| _Name                                                                                                    |
| *First: Danielle Middle Initial: *Last: Harrison  Salutation: -Select -   Business/Company name Professional Registration: -Select -> |
| Address                                                                                                    |
| * Street Address: 4049 Reid St  Address 2:                                                                                            |
| Contact Info *Home or business phone number is required to submit this application:                                                   |
| * Email: dharriso@sjrwmd.com  Home: Mobile:   Business: (386) 329-4465 ext. Fax:                                                      |
| *Username: dmhmdh13 *Password: •••••• *Retype New Password: ••••••                                                                    |
| Submit Reset                                                                                                    |
| Thank you!                                                                                                    |

Your ePermitting Account has been created successfully.

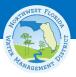

## How do I submit a permit application?

- How long does it take to submit an application?
   Hint:
  - Collect data on your personal computer.
  - Upload when you are ready to submit.
- How do I know which section of a permit application to submit?
- What information must I include with my permit? Minimum requirements are shown with a red asterisk in the application.

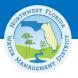

#### **Account Services**

#### **Account Services**

Username: DMHMDH13

Name: Dani Harrison

Email: dmhmdh13@yahoo.com

#### **Portfolios**

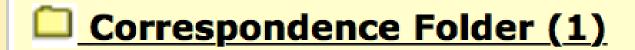

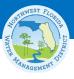

#### **ERP Account Services**

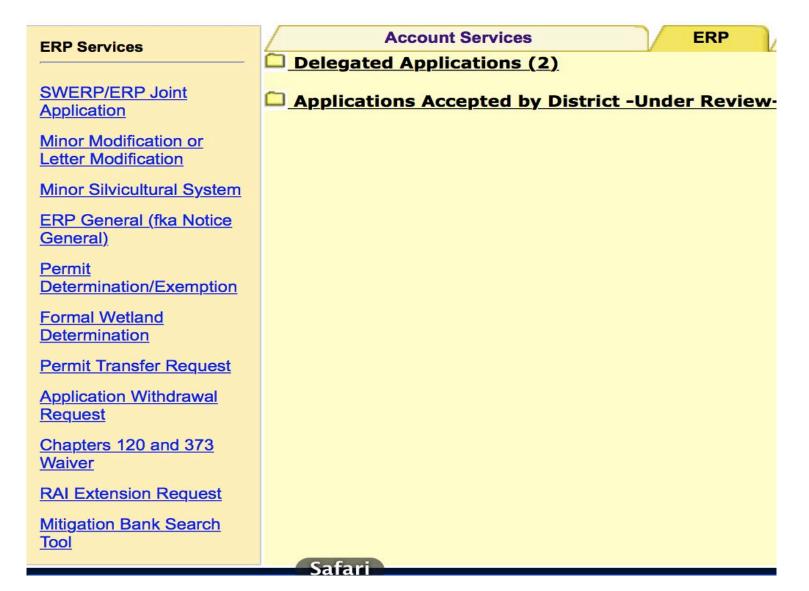

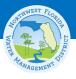

#### **Folders for Account Services**

**Account Services ERP CUP WWC Compliance Submittal** <u>Draft Applications -Not Sent to District-(85)</u> Delegated Applications (7) Applications Sent -Pending Acceptance-(7) Applications Accepted by District -Under Review- (193)

Select an application number to check the status

| <u>Application</u><br><u>Number</u> | <u>Confirmation</u><br><u>Number</u> | <u>Project Name</u> | Submitted Date | Print Complete<br>Application | Document<br>Management              | Additional Payments | Сору |
|-------------------------------------|--------------------------------------|---------------------|----------------|-------------------------------|-------------------------------------|---------------------|------|
| <u>142735 - 1</u>                   | 310817                               | 5.28-1              | 10/15/2015     | <u>Print</u>                  | Sign & Seal<br>or Add a<br>document | <u>Pay</u>          | B    |
| <u> 142614 - 1</u>                  | 311512                               | Procedures Test     | 10/06/2015     | <u>Print</u>                  | Sign & Seal<br>or Add a<br>document | <u>Pay</u>          | Ð    |

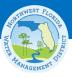

#### Beginning a New ERP Application

| Section A            | : General information for all activities                                                                                                    | Go To:  ✓                                                                                                    |  |  |  |  |
|----------------------|----------------------------------------------------------------------------------------------------|----------------------------------------------------------------------------------------------------|--|--|--|--|
| Part 1<br>Name, appl | Part 2 Part 3 Part 4 ication type, location, and description of activity                                                                                                    | Change Method of Completion                                                                                                    |  |  |  |  |
|                      |                                                                                                    | Go To : Page 1 [A-E] Page 2 [F-G] * Page 3 [G cont-I] * Page 4 [J-O]                                                                         |  |  |  |  |
|                      |                                                                                                    | Previous   Next                                                                                                    |  |  |  |  |
| * A. Name of p       | roject, including phase if applicable: Procedures Test for                                                                                                    | r Powerpoint                                                                                                    |  |  |  |  |
|                      |                                                                                                    |                                                                                                    |  |  |  |  |
| * B This is for      | : Construction or operation of new works, activities and/                                                                                                    | or a stormwater management system                                                                                                    |  |  |  |  |
| D. 11113 13 101      |                                                                                                    |                                                                                                    |  |  |  |  |
|                      |                                                                                                    |                                                                                                    |  |  |  |  |
| •                    | ctions. Please also reference Applicant's Handbooks I and II                                                                                                    | luplex, triplex, or quadruplex that do not qualify for an exemption or                                                                       |  |  |  |  |
|                      | Activities within wetlands or surface waters, or within 25 feet of a wetland or surface water, (not including the activities associated with an individual residence). Examples include dredging, filling, outfall structures, docks, piers, over-water structures, shoreline stabilization, mitigation, reclamation, restoration/enhancement. Provide the information requested in Section C. |                                                                                                    |  |  |  |  |
|                      |                                                                                                    | e waters such as a multi-slip dock or marina, dry storage facility,<br>ffshore structures. <b>In addition to Section C, also provide the</b> |  |  |  |  |
|                      | <ul> <li>Activities that are (or may be) located within<br/>F.A.C.) In addition to Section B or C, also provide</li> </ul>                                                                                                    | , on or over state-owned submerged lands. ( See Chapter 18-21, le the information requested in Section F.                                    |  |  |  |  |
|                      | <del>-</del>                                                                                                    | system serving residential, commercial, transportation, industrial, uding mines that are regulated by DEP). Provide the information          |  |  |  |  |

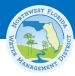

## **Description and Application Type**

| * D. Describe in general terms the proposed project, system, works, or other activities. For permit modifications, please briefly describe the changes requested to the permit : Use less than 1,500 characters |                                                    |  |                    |    |  |  |  |
|----------------------------------------------------------------------------------------------------|----------------------------------------------------|--|--------------------|----|--|--|--|
| Tes                                                                                                    | Testing for procedures for e-Permitting Procedures |  |                    |    |  |  |  |
|                                                                                                    |                                                    |  |                    | // |  |  |  |
| 51 o                                                                                                    | f 1500                                             |  |                    |    |  |  |  |
|                                                                                                    |                                                    |  |                    |    |  |  |  |
| * E. For activities in, on, or over wetlands or other surface waters, check the type of federal dredge and fill permit requested.                                                                               |                                                    |  |                    |    |  |  |  |
| Individual                                                                                                    | O Programmatic General                             |  | General Nationwide |    |  |  |  |
| O Not Applicable                                                                                                    | O Not sure                                         |  |                    |    |  |  |  |

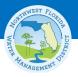

#### **Project Location Map**

\* G. Project location map and County(ies), Section, Township, and Range information

Please attach a location map showing the location and boundaries of the proposed at map should also contain a north arrow and a graphic scale; show Section(s), Townshi person unfamiliar with the site to find it.

**Attach Document** 

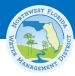

## **Project Information**

| * Please provide                                                                                           | Nassau<br>Okeechobee          | >   | Putnam |  |  |  |  |
|----------------------------------------------------------------------------------------------------|-------------------------------|-----|--------|--|--|--|--|
|                                                                                                    | Orange<br>Osceola<br>Seminole | < < |        |  |  |  |  |
| If you have accurate information about the parcels used for this project please add them now.  Add Parcels |                               |     |        |  |  |  |  |
| If you ha                                                                                                  | ave accurate information a    |     | m now. |  |  |  |  |

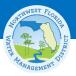

## **Section Township and Range**

| * County | * Sections | * Township             | * Range                  |               |
|----------|------------|------------------------|--------------------------|---------------|
| Select 💠 |            | Select County First \$ | Select Township First \$ | Add           |
| Putnam   | 10         | 128                    | 26E                      | edit   delete |

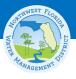

#### Acreage

\* K. Project area or phase area: 15.25 Acres

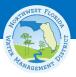

## **Pre-Application Meeting**

| * B. Have you                                        | B. Have you had a Pre-App with District staff (meeting, via phone, via correspondence, etc.)? |                                         |                                   |                  |  |  |  |  |
|------------------------------------------------------|-----------------------------------------------------------------------------------------------|-----------------------------------------|-----------------------------------|------------------|--|--|--|--|
| If you answered "yes," please provide details below: |                                                                                               |                                         |                                   |                  |  |  |  |  |
| Agency                                               | Date                                                                                          | Location Use less than 1,500 characters | Meeting Attendees                 | Add Entry        |  |  |  |  |
| SJR ÷                                                |                                                                                               | //                                      |                                   | Add              |  |  |  |  |
| SJR                                                  | 10/16/2015                                                                                    | SJRWMD                                  | Shannon Barican Danielle Harrison | edit_ <br>delete |  |  |  |  |

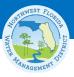

#### **Depiction Plan**

\* C. Attach a depiction (plan and section views), which clearly shows the works or other activities proposed to be constructed. Use multiple sheets, if necessary, a scale sufficient to show the location and type of works, and include a north arrow and a key to any symbols used. Specific information to be included in the plans is based on the activities proposed and is further described in Sections B-H. However, supplemental information may be required based on the specific circumstances or location of the proposed works or other activies.

1 Document(s) attached for this question

**Attach Document** 

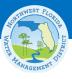

## **Party Information**

| Agent                                                                                                    | Operation and                          | Operation and Maintenance Entity C         |               | Land Owner             |     |  |  |  |
|----------------------------------------------------------------------------------------------------|----------------------------------------|--------------------------------------------|---------------|------------------------|-----|--|--|--|
| Environmental Consultan                                                                                                    | nt Engineering Co                      | <ul> <li>Engineering Consultant</li> </ul> |               |                        |     |  |  |  |
| * Note: Please enter either the first and last name (person) ( -OR- ) the company/agency (organization) as appropriate for the party. |                                        |                                            |               |                        |     |  |  |  |
| * First Name:                                                                                                    | Danielle                               | М                                          | liddle Name:  | М                      |     |  |  |  |
| * Last Name:                                                                                                    | Harrison                               |                                            |               |                        |     |  |  |  |
| Salutation:                                                                                                    | Select \$                              | Professional I                             | Registration: | Select - \$            |     |  |  |  |
| * Company/Agency:                                                                                                    |                                        |                                            | Title:        |                        |     |  |  |  |
| * Address:                                                                                                    | 139 Kane Rd                            |                                            | Address 2:    |                        |     |  |  |  |
| * City:                                                                                                    | East Palatka                           |                                            | * State:      | FL                     |     |  |  |  |
| * Zip:                                                                                                    | 32131                                  |                                            | * Email:      | dharriso@sjrwmd.com    |     |  |  |  |
| * Country:                                                                                                    | USA                                    |                                            |               |                        |     |  |  |  |
| * Note: Only 1 phone number                                                                                                    | r required.                            |                                            |               |                        |     |  |  |  |
| Home Telephone:                                                                                                    |                                        | Work                                       | k Telephone:  | 386-329-4465           |     |  |  |  |
|                                                                                                    | example : 000-000-0000                 |                                            |               | example : 000-000-0000 |     |  |  |  |
| Cell Phone:                                                                                                    |                                        |                                            | Fax:          |                        |     |  |  |  |
|                                                                                                    | example: 000-000-0000                  |                                            |               | example: 000-000-0000  |     |  |  |  |
| Correspondence will be sent v                                                                                                    | via email. Check here to receive corre | espondence via US Mail.                    |               |                        |     |  |  |  |
|                                                                                                    |                                        |                                            |               |                        | Add |  |  |  |

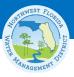

## **Signature Attachments**

| Signatures and authorization to access property                                                                                                    |
|----------------------------------------------------------------------------------------------------|
| tructions: For multiple applicants or owners, please provide a separate Part 4 for each applicant/owner. F<br>ned by a person authorized to bind the corporation. A person who has sufficient real property interest (see<br>ndbook Volume I) is required in (B) to authorize access to the property, except when the applicant has the |
| ote: At least 1 authorization file is required from section A, B or C.                                                                                                    |
| Signature File. Please provide a separate document for each applicant. For corporations, the application mecorporation.                                                                                                    |
| Print Form Attach Document                                                                                                    |
| Authorization for staff to access the property. A person who has sufficient real property interest (see Section authorize access to the property, except when the applicant has the power of eminent domain.                                                                                                    |
| Print Form Attach Document                                                                                                    |
| Designation of authorized agent.                                                                                                    |
| Print Form Attach Document                                                                                                    |

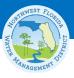

#### **Attachments**

| Attacnm           | ents:                                                                                                    |              |         |                         |            | Go To :    |              |              | Ŷ     |
|-------------------|----------------------------------------------------------------------------------------------------|--------------|---------|-------------------------|------------|------------|--------------|--------------|-------|
|                   |                                                                                                    |              |         |                         | <u>(</u>   | Change N   | lethod of C  | omple        | etion |
|                   |                                                                                                    |              |         |                         |            |            | <u>Pre</u>   | <u>vious</u> | Nex   |
|                   | Additional Attachments                                                                                                    |              |         | Importa                 | int Attach | ments      |              |              |       |
| File<br>Attach    | ment                                                                                                    | <b>\$</b>    | ¥       | USGS project bounda     | ary map 🌘  |            | Attach       |              |       |
| Type:             | ption:                                                                                                    |              | ✓       | Site depiction plans    | 0          |            | Attach       |              |       |
|                   |                                                                                                    |              | 8       | Signature/Authorization | on Docum   | ent 🕡      | Attach       |              |       |
|                   | Attach                                                                                                    | _            | •       | Section B Document      |            |            | Attach       |              |       |
| .bmp .<br>.ppt .p | Attach  The following document formats are accepted: .bmp .csv .doc .docx .dwf .eps .gif .jpg .pdf .png .ppt .pptx .txt .xls .xlsx .las .tif .shp .dbf .shx .prj .xml .sbn |              |         |                         |            |            |              |              |       |
|                   |                                                                                                    |              |         |                         |            |            |              |              |       |
| Attachment        | File Name                                                                                                    | Document Des | criptio | on Upload Date          | File Size  | PKI Digita | ıl Signature | Remo         | ove   |

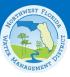

#### **Browse and Attach**

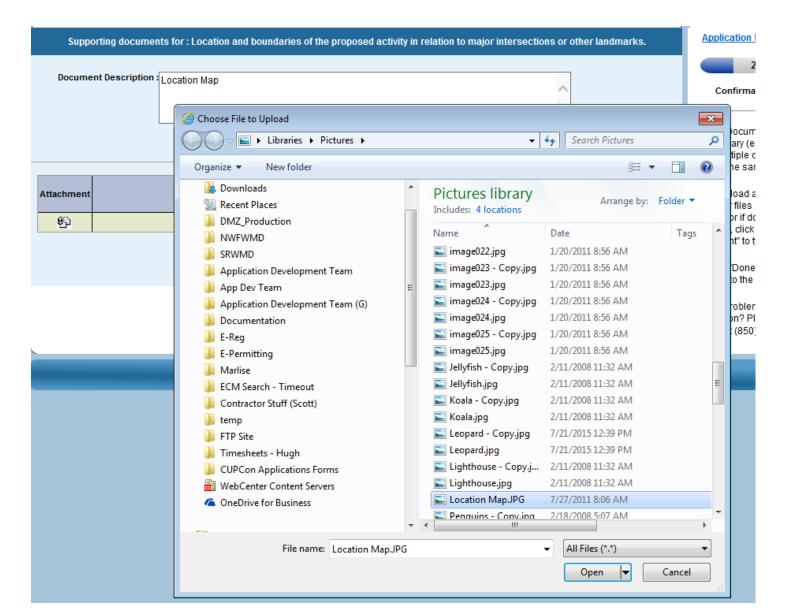

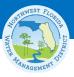

#### **Document Attached**

| Supporting documents for : Location and boundaries of the proposed activity in relation to major intersections or other landmarks. |                     |                  |  |                      |                |           |                             |        |  |
|----------------------------------------------------------------------------------------------------|---------------------|------------------|--|----------------------|----------------|-----------|-----------------------------|--------|--|
| Document Description : Location Map                                                                                                |                     |                  |  |                      |                |           |                             |        |  |
|                                                                                                    |                     | Attach           |  |                      | Create a Docum | nent      |                             |        |  |
| Attachment                                                                                                    |                     | File Name        |  | Document Description | Upload Date    | File Size | PKI<br>Digital<br>Signature | Remove |  |
| <b>€</b> ₽                                                                                                    |                     | Location Map.JPG |  | Location Map         | 2015-10-19     | 146KB     |                             | ×      |  |
|                                                                                                    |                     |                  |  |                      |                |           |                             |        |  |
|                                                                                                    | Done with documents |                  |  |                      |                |           |                             |        |  |

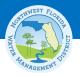

#### **Best Practices for Attachments**

- Think of how the information will need to be reviewed when naming and grouping your files.
  - Information that needs to be viewed concurrently during review should be attached in separate files.
  - Use logical names for file names on your computer and sheets/layouts of your drawings.
  - Include Table of Contents and Section Titles in calculations and supporting documents.

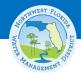

# Best Practices for Submitting Plans and Drawings

- What format do I use to submit plans and drawings?
  - MULTI-PAGE dwf files
  - MULTI-PAGE pdf files (preferred)
  - Make sure the scale is set correctly.
  - Make sure include layers information is selected when using dwf files.
  - Remember to use informative sheet names.

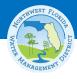

#### **Team Members**

| e-Pe       | Email:  OR  e-Permitting Account User Name:  * Type: Pay |    |              |              |              |             |  |
|------------|----------------------------------------------------------|----|--------------|--------------|--------------|-------------|--|
| User Name  | Ema                                                      | il | Pay          | Edit         | View         |             |  |
| DMHMDH13   | dmhmdh13@yahoo.com                                       |    | $\checkmark$ | $\checkmark$ | $\checkmark$ | edit delete |  |
| DHARRISO14 | dharriso@sjrwmd.com                                      |    | <b>\</b>     | <b>\</b>     | ~            | edit delete |  |

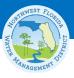

#### Team Members must have an account

#### From "https://permitting.sjrtest.net":

The user does not exist, therefore he or she was not added

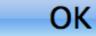

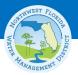

## E-Mail Notification to create account for Team Members

Project Name: Procedures Test for Powerpoint

Confirmation Number: 311795

Danielle Harrison has added you as a team member with review/edit / pay rights for this project.

Please save this email for future reference. If you have questions please contact Danielle Harrison.

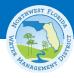

## **Method of Completion**

|          | Method of<br>Completion |                                                               | Abbreviated Application |
|----------|-------------------------|---------------------------------------------------------------|-------------------------|
| <u>•</u> | Section A               | General information for all activities                        | Finished                |
|          | • <u>Part 1</u>         | Name, application type, location, and description of activity | Finished                |
|          | • <u>Part 2</u>         | Supplemental information, and permit history                  | Finished                |
|          | • <u>Part 3</u>         | Applicant and associated parties information                  | Finished                |
|          | • <u>Part 4</u>         | Signatures and authorization to access property               | Finished                |
|          | <u>Attachments</u>      |                                                               | Finished                |
|          | Team Members            |                                                               | 1 Member                |

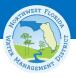

## **Verify and Submit**

| Application Check List |                                                        |  |  |
|------------------------|--------------------------------------------------------|--|--|
| Fix It                 | Missing Information                                    |  |  |
|                        | I. Tax Parcel Identification Number                    |  |  |
| •                      | J. Directions to Site missing                          |  |  |
| •                      | L. Name of waterbody(ies) missing                      |  |  |
| •                      | M. Is this part of a larger plan?                      |  |  |
| •                      | O. Volume of water the system is capable of impounding |  |  |

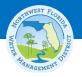

## Missing Required Information Identified

| Application Check List |                                                        |  |
|------------------------|--------------------------------------------------------|--|
| Fix It                 | Missing Information                                    |  |
| <b>(3)</b>             | A Signature File file must be attached.                |  |
| •                      | I. Tax Parcel Identification Number                    |  |
| •                      | J. Directions to Site missing                          |  |
| •                      | L. Name of waterbody(ies) missing                      |  |
| •                      | M. Is this part of a larger plan?                      |  |
| •                      | O. Volume of water the system is capable of impounding |  |

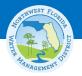

## Click "Fix It" to find missing information

| Fix It   |                                         |
|----------|-----------------------------------------|
| <b>3</b> | A Signature File file must be attached. |

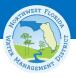

#### **Save Application**

Your application was saved to be processed later.

#### Your confirmation number is 311795

Please do not send us a paper copy of this electronic submittal. Sending an additional paper copy could delay the processing of the review.

| Draft Applications -Not Sent to District-(86)  Select a confirmation number to continue with your application |                                |                                  |  |
|----------------------------------------------------------------------------------------------------|--------------------------------|----------------------------------|--|
| Confirmation<br>Number                                                                                        | Project Name Application Typ   |                                  |  |
| <u>311795</u>                                                                                                 | Procedures Test for Powerpoint | Environmental<br>Resource Permit |  |

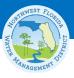

## **Payment Services**

|   |    |     |     | - 1 |   | - |     |    |     |
|---|----|-----|-----|-----|---|---|-----|----|-----|
| μ | 2١ | IΥ  | nei | nt. | n | n | 11/ | ٦r | ١c. |
|   | a١ | /11 |     | 16  | v | v | u١  | J  | IJ. |

To pay via Bank of America's secure online payment services, please select the "Pay Now" option to pay your application fee using a credit card or check. All credit card or account information remains with Bank of America only. The District does not receive any account details back from Bank of America's payment site, other than the payment confirmation number.

Pay Now

If you need to pay with a Purchase Order, or decide to send your payment to the District via different means, then choose the "Submit and Pay Later" option. This allows you to print an invoice that you can submit to the District with your payment.

The District cannot issue a permit without payment. If you do not submit the fee at this time, the District might issue a Request for Additional Information.

Submit and Pay Later

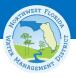

## **Credit Card Payment**

| Payment Method :       | Credit Card | <b>\$</b> |
|------------------------|-------------|-----------|
| Suggested Payment : \$ | 2110.00     |           |
| Total amount :         | \$2110.00   | Pay Now   |

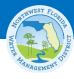

## **Credit Card Payment**

| Remit Information     |                     |  |  |
|-----------------------|---------------------|--|--|
| *Confirmation Number: | 311795              |  |  |
| *Applicant Name:      | Danielle M Harrison |  |  |
| *Applicant Email:     | dharriso@sjrwmd.com |  |  |

| nent Information for Account Number: 311795 |                                                                                   |
|---------------------------------------------|-----------------------------------------------------------------------------------|
| *Payment Account Type:                      | Visa ‡                                                                            |
| *Name on Credit Card:                       | Danielle Harrison                                                                 |
|                                             | (The name must appear as it does on the credit card account.)                     |
| *Address Line 1:                            | 123 Testing Lane                                                                  |
| Address Line 2:                             |                                                                                   |
| *City, State, Zip:                          | Palatka FL 32131                                                                  |
| *Credit Card Account Number:                | 41111111111111                                                                    |
| *Credit Card Security Value:                | 123                                                                               |
|                                             | MasterCard  VISA  Click on the image to see Credit Card Security Value locations. |
| *Expiration Date:                           | 01 \$ / 2020 \$                                                                   |

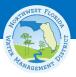

#### **E-Check Payment**

Payment Method: Checking or Savings \$

Suggested Payment: \$ 2110.00

Total amount: \$ 2110.00 Pay Now

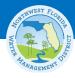

### **E-Check Payment**

| Remit Information     |                     |
|-----------------------|---------------------|
| *Confirmation Number: | 311795              |
| *Applicant Name:      | Danielle M Harrison |
| *Applicant Email:     | dharriso@sjrwmd.com |

| Payment Information for Account Number #: 311795                                                                                                    |                                                              |  |  |  |  |
|----------------------------------------------------------------------------------------------------|--------------------------------------------------------------|--|--|--|--|
| *Payment Account Type:                                                                                                    | Personal Personal Business Checking Savings Business Savings |  |  |  |  |
| *Name on Bank Account:                                                                                                    | Danielle Harrison                                            |  |  |  |  |
| *Bank Routing Number (ABA):                                                                                                    | 123                                                          |  |  |  |  |
| *Banking Account Number (DDA):                                                                                                    | 411111111111111                                              |  |  |  |  |
| Please enter payment amount. For on-time posting of the payment to your account, please allow 3 business days prior to the due date for processing. |                                                              |  |  |  |  |
| *Payment Date: 10/16/2015                                                                                                    |                                                              |  |  |  |  |
| *Payment Amount:                                                                                                    | \$2110.00                                                    |  |  |  |  |
| * indicates a required field                                                                                                    |                                                              |  |  |  |  |

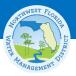

### **Confirmation Page**

| Permitting<br>Home | Account<br>Services | Search           | Apply for a Permit or<br>Submit Compliance Data | Contacts            | Help            |                                          |
|--------------------|---------------------|------------------|-------------------------------------------------|---------------------|-----------------|------------------------------------------|
|                    |                     |                  |                                                 |                     |                 |                                          |
| Thank You          |                     |                  |                                                 |                     |                 |                                          |
|                    |                     |                  | Your ERP application su                         | ubmission has       | been recei      | ived.                                    |
|                    |                     |                  | Your NWFWMD con<br>Your new perm                |                     |                 |                                          |
|                    | Please do not se    | end us a paper c | opy of this electronic submittal. S             | ending an additiona | al paper copy c | ould delay the processing of the review. |
|                    | 4                   |                  |                                                 | MEMO \$             |                 |                                          |
|                    | Print your comple   | eted application | Print the                                       | Payment Memo        |                 | Document Management                      |

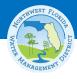

#### **Print Your Application**

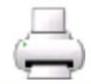

Print your completed application

## JOINT APPLICATION FOR INDIVIDUAL ENVIRONMENTAL RESOURCE PERMIT/ AUTHORIZATION TO USE STATE-OWNED SUBMERGED LANDS/ FEDERAL DREDGE AND FILL PERMIT

FLORIDA DEPARTMENT OF ENVIRONMENTAL PROTECTION/ WATER MANAGEMENT DISTRICTS/ U.S. ARMY CORPS OF ENGINEERS

Effective October 1, 2013

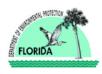

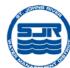

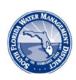

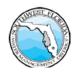

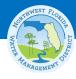

#### **Print Your Payment Memo**

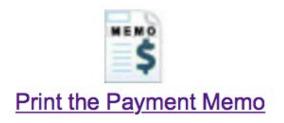

Danielle M Harrison 139 Kane Rd East Palatka, FL 32131

Re: Payment for Online Application

InformationAmountOnline Confirmation#: 311795(10/16/2015)Suggested Amount: 2110Application#: 142750-1Amount Enclosed (Fill in the amount)Project Name: Procedures Test for Powerpoint

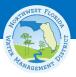

### **Document Management**

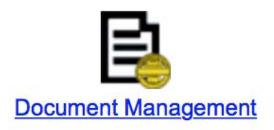

| Document Management: Select one of the following options for the documents selected below. |                         |   |                      |   |                     |   |                                     |
|--------------------------------------------------------------------------------------------|-------------------------|---|----------------------|---|---------------------|---|-------------------------------------|
| 0                                                                                          | Generate Signature File | 0 | Email Signature File | 0 | Attach New Document | 0 | Verify Secure Hash Standard (SHA-1) |
|                                                                                            |                         |   |                      |   |                     |   |                                     |

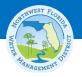

#### Sign and Seal Option 1: PKI

- Digital Signature using PKI Paragraph 2
  - Unique to the person using the signature
  - Capable of verification
    - PKI certificate must be verified by a 3<sup>rd</sup> party.
    - Sample vendors are Entrust, VeriSign, and Global Sign.
    - Cost varies from \$500 to \$2,500 depending on options you choose.
  - Signature is part of the document when it is created.

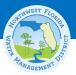

#### Sign and Seal Option 2: Signature File

- Signature File Paragraph 3
  - Similar to DOT process
  - Provided without cost to applicants
  - Documents are encrypted as required when you submit your application.
  - Signature form must be generated and signed after you press the "submit" button
    - Use the Document Management Function.
  - Targeted for improvement!

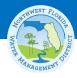

## Document Management Sign & Sign After Submitting

| •  | Generat                                                                                                    | e Signatu   | re File                     |        | $\circ$  | Email Signa   | ture File |           |            |
|----|----------------------------------------------------------------------------------------------------|-------------|-----------------------------|--------|----------|---------------|-----------|-----------|------------|
|    | Select the file(s) you wish to sign and seal. Enter the name, type of professional registrat you omit this information, the system will generate a blank form for you to complete. |             |                             |        |          |               |           |           |            |
|    |                                                                                                    |             |                             |        |          |               | Name:     |           |            |
|    |                                                                                                    |             |                             | Type o | f Profes | ssional Regis | stration: | Select-   | - \$       |
|    |                                                                                                    |             |                             |        |          | License N     | umber:    |           |            |
|    |                                                                                                    |             |                             |        |          |               |           | Create PD | )F         |
| Se | lect All   C                                                                                                    | Clear All   |                             |        |          |               |           |           |            |
| Si | gnature<br>File                                                                                                    | View        | PKI<br>Digital<br>Signature |        |          | Document N    | lame      |           | Siz        |
|    |                                                                                                    | <b>6</b> 23 |                             | D      | T_LC_s   | ign_up_instr  | uctions_3 | .docx     | 15K        |
|    |                                                                                                    | <b>9</b> 5  |                             |        |          | Application   | _pdf      |           | -1<br>byte |
|    | 1                                                                                                    |             |                             | 0      |          |               |           |           |            |

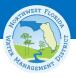

# Check boxes for files to sign and press "submit" to generate Signature File

| Signature<br>File | View            | PKI<br>Digital<br>Signature | Document Name                     | Size        | Description                                   | Authentication Code (SHA-1)              |
|-------------------|-----------------|-----------------------------|-----------------------------------|-------------|-----------------------------------------------|------------------------------------------|
|                   | <b>6</b> 5      |                             | DT_LC_sign_up_instructions_3.docx | 15KB        | Depiction Plan                                | 21757D0C264EDA7780800A96CB9F73DE9B4DBADB |
|                   | <b>6</b> 5      |                             | Application_pdf                   | -1<br>bytes | System Generated Online<br>Application Report | N/A                                      |
|                   | <del>9</del> 51 |                             | Application_pdf                   | -1<br>bytes | System Generated Online<br>Application Report | N/A                                      |

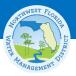

#### Sample Signature Document

#### SIGNATURE DOCUMENT

Submittal Confirmation Number: 311795
Project Name: Procedures Test for Powerpoint
Application Number: 142750-1

This document is signed and sealed to secure the electronic files referenced by the signature files as described by the Florida Department of Business and Professional Regulation and by the Florida Department of Agriculture and Consumer Services.

Signature File Created: Friday, Oct 16 14:10:20 EST 2015

Number Signed/Sealed Files: 1

Name: Danielle Harrison

Type of Professional

Registration: PG

License Number: 1234

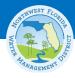

#### **E-mail Signature Document**

| * Decinients                       |                                 |
|------------------------------------|---------------------------------|
| * Recipient:                       | dharriso@sjrwmd.com             |
| * Subject:                         |                                 |
| ·                                  | Signature Document - Procedures |
| Name:                              | Danielle Harrison               |
| Type of Professional Registration: | PG ÷                            |
| License Number:                    | 1234                            |
|                                    | Send Email                      |
|                                    |                                 |

#### Select All | Clear All

| Signature<br>File | View       | PKI<br>Digital<br>Signature | Document Name                     | Size | Description    | Authentication Code (SHA-1)              |
|-------------------|------------|-----------------------------|-----------------------------------|------|----------------|------------------------------------------|
| <b>d</b>          | <b>6</b> 2 |                             | DT_LC_sign_up_instructions_3.docx | 15KB | Depiction Plan | 21757D0C264EDA7780800A96CB9F73DE9B4DBADB |

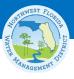

#### **Attach New Documents**

| * Document Type : | <b>‡</b> |                       |                |
|-------------------|----------|-----------------------|----------------|
| * Description :   |          | Signed and S          | Sealed         |
|                   | 4        | PKI Digital Signature | Signature File |
|                   |          | Ø                     | 0              |
|                   |          |                       |                |

Adjacent Land Owners
Additional Material
Aerial Photographs
Application
Authorization Letter
Authorization for Agent
Bookmarked Application Submittals
Bound Reports
Calculations
Map
Operational and Maintenance Documents
Petition for Variance
Plans
Signatures
Signed and Sealed Document

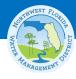

#### **Account Services: Update Profile**

| Permitting Account | Update                         |                                                                         |
|--------------------|--------------------------------|-------------------------------------------------------------------------|
| ,                  | First: Danielle                | Middle Initial: M *Last: Harrison  Professional Registration: Select \$ |
| Business/Cor       |                                | , iolosos na registration.                                              |
| Address            |                                |                                                                         |
| * Street Addr      | ess: 139 Kane Rd               |                                                                         |
| Addres             | ss 2:                          |                                                                         |
|                    | City: East Palatka             | * State: FL * Zip: 32131                                                |
| * Cou              | ntry: USA                      |                                                                         |
| Contact Info       | *Home or business phone number | is required to submit this application:                                 |
| * Email:           | dharriso@sjrwmd.com            |                                                                         |
| Home:              |                                | Mobile:                                                                 |
| Business:          | 386-329-4465 ext.              | Fax:                                                                    |
|                    |                                |                                                                         |
|                    | *Usernar                       | me: DHARRISO14                                                          |
|                    | *Passwo                        | ord:                                                                    |
|                    | *Retype New Passwo             | ord:                                                                    |
|                    |                                |                                                                         |

# Update Your Profile Change Password Payment Services Submit Correspondence

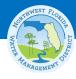

#### **Account Services: Change Password**

| Username:               | DHARRISO14                 |  |
|-------------------------|----------------------------|--|
| *Old Password:          |                            |  |
| *New Password:          |                            |  |
| *Re-enter New Password: |                            |  |
| View Elect              | tronic Account Agreement   |  |
|                         |                            |  |
|                         | Save Password Change Reset |  |

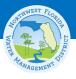

#### **Account Services: Payment Services**

| Account Services             |
|------------------------------|
| Update Your Profile          |
| Change Password              |
| Payment Services             |
| <u>Submit Correspondence</u> |

Electronic payment upfront is required to submit an electronic permit application.

| *Payment Reason:    | <b>♠</b>                      |  |
|---------------------|-------------------------------|--|
| *Permit Number:     | *Sequence Number:             |  |
| For Permit Number F | Format: XXX-99-999999-999     |  |
| (Rule-County-Permit | #-Seq#), use Permit# and Seq# |  |
|                     | Pay                           |  |

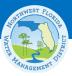

#### **Account Services: Submit Correspondence**

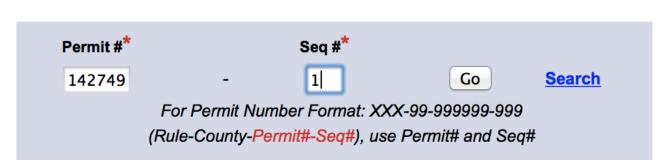

Update Your Profile
Change Password
Payment Services
Submit Correspondence

|                                         | Permit #*                          | Sec                                | q # <sup>*</sup> |                         |                          |
|-----------------------------------------|------------------------------------|------------------------------------|------------------|-------------------------|--------------------------|
|                                         | 142749                             | - 1                                | 5                | Search .                | Go                       |
|                                         | Fo                                 | or Permit Number Fo                | ormat: XXX-      | 99-999999-999           |                          |
|                                         | (Ru                                | le-County- <mark>Permit#-\$</mark> | Seq#), use F     | Permit# and Seq#        |                          |
|                                         |                                    |                                    |                  |                         |                          |
| Project Name: Procedu                   | ires Test for Powerpo              | oint                               | c                | Owner:                  |                          |
|                                         |                                    |                                    |                  |                         |                          |
| * Correspondence Type : <               |                                    |                                    |                  |                         |                          |
| ,,,,,,,,,,,,,,,,,,,,,,,,,,,,,,,,,,,,,,, | Pending Application                | n Correspondence                   |                  |                         |                          |
| The following document for              | RAI Response<br>RAI Response – Par | tial .                             | wf .eps .gi      | f.jpg.pdf.png.ppt.pptx. | txt .xls .xlsx .las .tif |
|                                         | KAI Kesponse – Fai                 | tiai                               | _                |                         |                          |
| *                                       |                                    |                                    |                  |                         |                          |
| * Document Type :                       |                                    |                                    |                  |                         |                          |
| * Description :                         |                                    |                                    |                  |                         |                          |
|                                         |                                    |                                    |                  |                         |                          |
| L                                       |                                    |                                    |                  |                         |                          |
|                                         | Attach                             |                                    |                  |                         |                          |
|                                         | Attacii                            |                                    |                  |                         |                          |

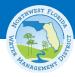

# **Submit Correspondence: RAI Response Submittals**

| * Correspondence Type :     | RAI Response \$                                                                                              |
|-----------------------------|----------------------------------------------------------------------------------------------------|
| The following decument form | sate are acceptable. However, does doors dust one sit instead one and not not totally also view less tit     |
| The following document form | nats are acceptable: .bmp .csv .doc .docx .dwf .eps .gif .jpg .pdf .png .ppt .pptx .txt .xls .xlsx .las .tif |
|                             |                                                                                                    |
| * Document Type :           | <b>*</b>                                                                                                    |
| * Description :             |                                                                                                    |
|                             |                                                                                                    |
|                             |                                                                                                    |
|                             | Attach                                                                                                    |

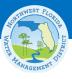

#### **Frequently Asked Questions**

How do I look up an existing permit via E-Permitting?

https://permitting.sjrwmd.com/nwepermitting/jsp/Search.do?theAction=PermitNumSearch

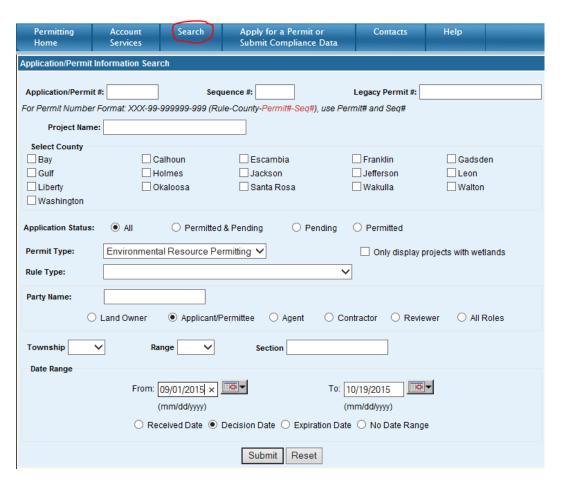

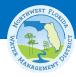

#### **Search Results**

Contacts

Help

Search

Account

Services

Permitting

Home

Apply for a Permit or

Submit Compliance Data

| Search Criteria  Date Type: Decision  Back |              | Start Date: 09/01/2015 End Date: 10/19/2015 |                                                       |                                                                                  |               |                                                                     |              |
|--------------------------------------------|--------------|---------------------------------------------|-------------------------------------------------------|----------------------------------------------------------------------------------|---------------|---------------------------------------------------------------------|--------------|
| Records: 1 to 5 of 52                      |              |                                             |                                                       | Sort Re                                                                          | esults: Or    | der by V Ascend                                                     | ing GO       |
|                                            |              |                                             | Download Results                                      |                                                                                  | lı            | nformation as of : 19-Oct-201                                       |              |
| Permit Nur                                 | mber         | Permit Type                                 | Applicant Name                                        | Project Name                                                                     | County        | Dates                                                               | Status       |
| <u>IND-129-80</u>                          | <u> </u>     | ERP Individual                              | N. G. Wade Investment<br>Company                      | Wakulla Oaks Subdivision Extension of<br>#8090-2 (legacy #362.01)                | Wakulla       | Received: 10/01/2015<br>Decision: 10/02/2015<br>Expires: 10/23/2020 | Issued       |
| IND-129-81                                 | <u>121-3</u> | ERP Individual                              | N. G. Wade Investment<br>Company                      | Longleaf Plantation of Wakulla<br>Extension of Permit #8121-2 (Legacy<br>384.01) | Wakulla       | Received: 10/01/2015<br>Decision: 10/02/2015<br>Expires: 11/20/2020 | Issued       |
| <u>IND-113-88</u>                          | 328-2        | ERP Individual                              | Santa Rosa County<br>Board of County<br>Commissioners | Industrial Boulevard Parking Lot - Milton<br>Emergency Ext. of Legacy Permit 894 | Santa<br>Rosa | Received: 09/18/2015<br>Decision: 10/02/2015<br>Expires: 04/30/2016 | Issued       |
| <u>IND-005-95</u>                          | 528-2        | ERP Individual                              | Sandy Creek Airpark<br>Holdings, LLC                  | Sandy Creek North Subdivision-Mod to<br>P9528-1                                  | Bay           | Received: 08/11/2015<br>Decision: 10/08/2015<br>Expires: 04/30/2018 | Issued       |
| IND-073-95                                 | 588-2        | ERP Individual                              | Preserve Homes LLC                                    | The Preserve at Buck Lake, Phase II<br>Transfer of Permit#9588-1                 | Leon          | Received: 10/06/2015<br>Decision: 10/08/2015<br>Expires: 01/02/2019 | Issued       |
| Records: 1 to 5 of 52                      |              | First Page                                  | Go<br>Previous                                        | o To Page # GO                                                                   | Next          | (ast Page                                                           | Page 1 of 11 |

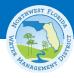

#### **Drill Down to Permit Details**

| Peri<br>Hon                                      | mitting<br>ne | Account<br>Services           | Search                                       | Apply for a Permit or<br>Submit Compliance Data | Contacts                                    | Help                      |                                                                                                    |         |
|--------------------------------------------------|---------------|-------------------------------|----------------------------------------------|-------------------------------------------------|---------------------------------------------|---------------------------|----------------------------------------------------------------------------------------------------|---------|
|                                                  |               |                               |                                              |                                                 |                                             |                           | Information as of : 19-Oct-2015 12:0                                                                                 | 7:25 AM |
|                                                  |               |                               |                                              |                                                 |                                             |                           |                                                                                                    | _       |
|                                                  | Per           | rmit Number:                  | IND-129-8090-3                               | Proj                                            | ect Name: Wakull                            | a Oaks Subdiv             | vision Extension of #8090-2 (legacy #362.01)                                                                         |         |
| Sequence Type: Extension<br>Received: 10/01/2015 |               |                               | ermit Type: ERP Ind<br>cision Date: 10/02/20 |                                                 | County: Wakulla Expiration Date: 10/23/2020 |                           |                                                                                                    |         |
|                                                  | De            |                               | mwater manageme                              |                                                 |                                             |                           | ingle family residential subdivision with interior roads a<br>sions serving as retention basins and by vegetated nat |         |
|                                                  |               | Status: Issu                  |                                              | _                                               | Re                                          | commendation:             | • • •                                                                                                    |         |
|                                                  | ,             | Applicant: N. G<br>Agent: Rob | . Wade Investment (                          | Company                                         |                                             | Owner:<br>Process Status: | N. G. Wade Investment Company                                                                                        |         |
|                                                  | ١             | Netlands: No                  | en A Routa                                   |                                                 | •                                           | Tocess status.            | issueu                                                                                                    |         |
|                                                  | Co            | onsultant: GPI                | Southeast Inc.                               |                                                 |                                             |                           |                                                                                                    |         |
|                                                  |               |                               |                                              | <u>View</u>                                     | Map Contact Us                              |                           |                                                                                                    |         |
| Docume                                           | ents          |                               |                                              | List all by Date                                | Tr                                          | rouble viewing fi         | iles? Click <u>here</u> for help.                                                                                    | Export  |
| App                                              | olication (   | <u>2)</u>                     |                                              |                                                 |                                             |                           |                                                                                                    |         |
|                                                  |               | Documer                       | nt Type                                      | Processed Date File Si                          | ze                                          |                           | Document Comments                                                                                                    |         |
|                                                  | Plans:3       |                               |                                              | 10/01/2015 84MB                                 |                                             |                           |                                                                                                    |         |
|                                                  | Application:  | 3                             |                                              | 10/01/2015 399KE                                | 3                                           |                           |                                                                                                    |         |
| <u>□ Tec</u>                                     | hnical Sta    | ff Report (1)                 | 1                                            |                                                 |                                             |                           |                                                                                                    |         |

#### Frequently Asked Questions (continued)

- How do I get information about permits in other districts?
  - http://floridawaterpermits.com

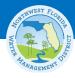

#### Florida's Water Permitting Portal

http://floridawaterpermits.com

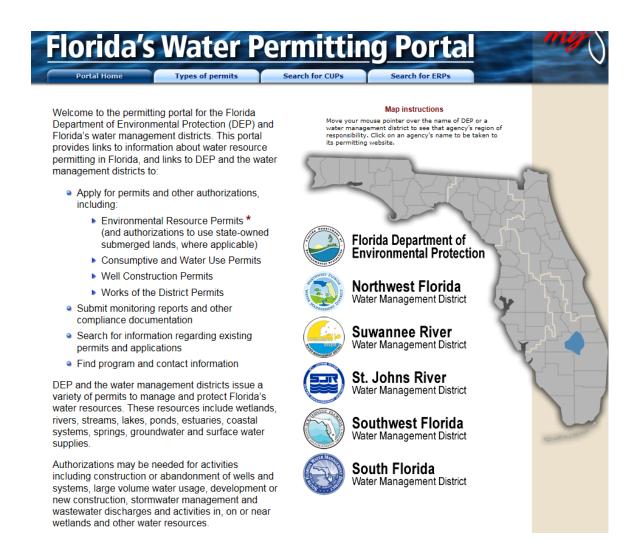

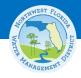

#### How do I get help?

- Get General Permitting Help at:
  - www.nwfwater.com/permits
- Get E-Permit Specific Help at:
  - https://permitting.sjrwmd.com/nwephelp/

#### • E-mail:

Water Use - Applications water.use@nwfwater.com

Water Use - Compliance <a href="mailto:compliance@nwfwater.com">compliance@nwfwater.com</a>

Environmental Resource Permitting erppermits@nwfwater.com

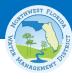

## **Questions?**

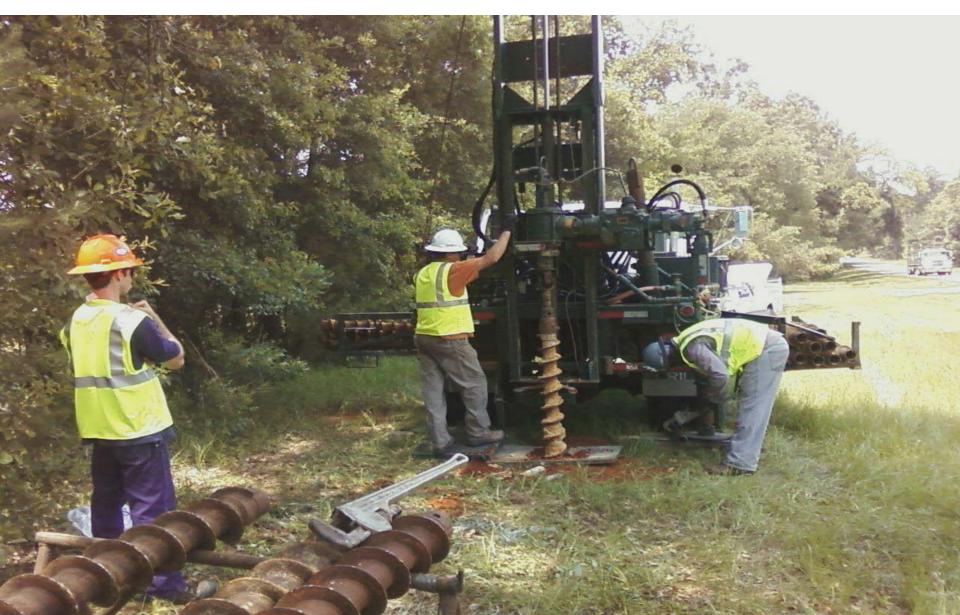